# **10.4. Spelling - Woorddictee ordenen/oefenen in een** *Word***tabel**

# **Wat en hoe?**

Geschikt voor het oefenen van onthoudwoorden. Laat de leerling de woorden geordend in een tabel typen. Werk voor onthoudwoorden met een kapstokwoord. Laat de woorden met dezelfde moeilijkheid eronder plaatsen. Het werken met kapstokwoorden geeft meer houvast. De leerling onthoudt ook beter de woorden.

### **Voorbeeld**

#### **1. Ordenen onder een kapstokwoord**

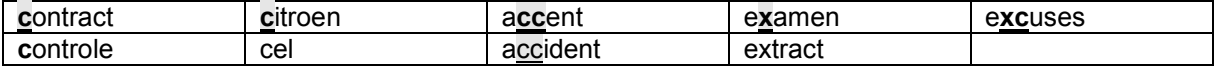

#### **2. Oefenen**

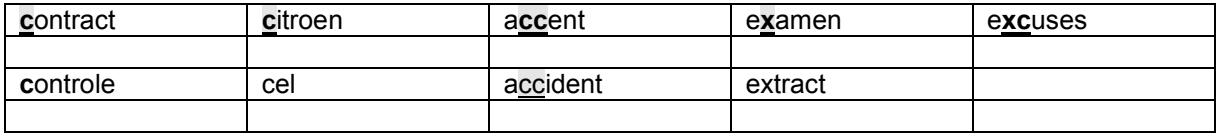

## **Stappenplan: woorddictee in een tabel**

### **Kapstok-woorden typen**

- 1. **Maak** een tabel in *Word<sup>1</sup> .*
- 2. **Typ** de kapstokwoorden in de 1ste rij.
- 3. **Spreek** letter per letter **uit** tijdens het typen.
- 4. **Markeer** de lastige letters.

### **Andere woorden ordenen**

- 5. **Lees** het volgende woord **hardop**.
- 6. **Zoek** bij welk kapstokwoord het woord past.
- Voorbeeld: dictee past bij actief want ik hoor [k] en ik schrijf c. 7. **Schrijf** het woord **in** de **lucht** met je ogen dicht. **Maak** een **foto in** je **hoofd**.

### **Woord voor woord oefenen**

- 8. **Voeg** onder elke rij een lege rij **toe**.
- 9. Werk zoals bij 'woorden oefenen in een tabel'.
- 10. **Print af** op stevig papier. Zo heb je meteen een onthoudkaart.

## **Woorden oefenen kan ook nog met…**

- Overhoor-software of het gratis programma *Woordkasteel<sup>2</sup>.*
- Voor leerlingen met ernstige problemen: met voorleessoftware en spellingcontrole<sup>3</sup>. De computer leest de woorden. De leerling hoort de fouten. Regelmatig zo oefenen in combinatie met spellingcontrole verbetert de spelling.

 $1$  Het stappenplan 'werken met tabellen' vind je in deel 2, hoofdstuk 7.

<sup>2</sup> De fiche 'Spelling - Woorddictee oefenen met *Woordkasteel*' vind je verder in deel 3, hoofdstuk 10.

<sup>3</sup> Verdere informatie over voorleessoftware, software woordvoorspelling en dicteersoftware vind je in deel 4, hoofdstukken 12 en 14.

<sup>130</sup> Deel 3 - De computer, mijn coach bij het leren en studeren